# **1 Configuración dos recursos compartidos en Samba4**

- Nesta sección imos ver como compartir con Samba4 as carpetas persoais dos usuarios e a carpeta común, así como a configuración necesaria para que os clientes, tanto Windows como Linux, accedan de forma automática a estas carpetas.
- Por último, veremos tamén como configurar os perfís móbiles dos usuarios para que a súa configuración persoal de escritorio, programas, etc. se mova con eles dun equipo a outro dentro do dominio.

# **1.1 Sumario**

- [1](#page-0-0) [Definir recursos compartidos no servidor samba](#page-0-0)
- [2](#page-0-1) [Configurar as carpetas persoais centralizadas](#page-0-1)
	- [2.1](#page-0-2) [Configuración para os clientes Windows](#page-0-2) ♦
		- ◊ [2.1.1](#page-1-0) [Con RSAT](#page-1-0)
		- ◊ [2.1.2](#page-4-0) [Con samba-tool](#page-4-0)
	- ♦ [2.2](#page-4-1) [Configuración para os clientes Linux](#page-4-1)
- [3](#page-5-0) [Configurar a conexión automática de outras carpetas compartidas](#page-5-0)
	- [3.1](#page-5-1) [Conexión automática dende os clientes Windows](#page-5-1) ♦
		- ◊ [3.1.1](#page-6-0) [Con RSAT](#page-6-0)
		- ◊ [3.1.2](#page-8-0) [Con samba-tool](#page-8-0)
		- ♦ [3.2](#page-8-1) [Conexión automática dende os clientes Linux](#page-8-1)
- [4](#page-9-0) [Perfís móbiles](#page-9-0)
	- [4.1](#page-9-1) [Configuración para os clientes Windows](#page-9-1) ♦
		- ◊ [4.1.1](#page-9-2) [Con RSAT](#page-9-2)
		- ◊ [4.1.2](#page-12-0) [Con samba-tool](#page-12-0)
	- ♦ [4.2](#page-12-1) [Configuración para os clientes Linux](#page-12-1)

# <span id="page-0-0"></span>**1.2 Definir recursos compartidos no servidor samba**

• O primeiro paso será engadir no ficheiro de configuración de samba as carpetas compartidas. Abrimos o ficheiro /**etc/samba/smb.conf** e engadimos no final as seguintes liñas:

```
[usuarios]
        path=/srv/samba/usuarios
         read only = No
[comun]
         path=/srv/samba/comun
         read only = No
```
Un parámetro moi interesante que podemos engadir ao final da sección *[global]* é **hide unreadable**, para que as carpetas inaccesibles para • un usuario xa non aparezan cando acceda a elas a través de samba:

```
[global]
 ....
        ....
        hide unreadable = yes
```
• Executamos o seguinte comando para recargar a configuración de samba:

smbcontrol all reload-config

# <span id="page-0-1"></span>**1.3 Configurar as carpetas persoais centralizadas**

• O que pretendemos neste apartado é que todo usuario do dominio teña accesible a súa carpeta persoal, tanto dende un equipo Windows como Linux.

#### <span id="page-0-2"></span>**1.3.1 Configuración para os clientes Windows**

• Imos ver como configurar a carpeta persoal dos usuarios para os clientes Windows do dominio utilizando RSAT, comprobando o seu funcionamento dende *wclient01*.

• Logo explicaremos tamén como podemos configurar a carpeta persoal con *samba-tool*.

#### <span id="page-1-0"></span>**1.3.1.1 Con RSAT**

- Iniciaremos sesión no equipo *wclient01* como *Administrator* (recórdese que para poder administrar os usuarios o usuario ten que ser membro de do grupo *Domain Admins*) e lanzamos a ferramenta de **Usuarios e equipos de Active Directory**.
- No momento en que configuremos a carpeta persoal do usuario con RSAT, esta vaise crear de forma automática utilizando as credenciais do usuario co que iniciamos sesión (*Administrator*). Desta maneira, o usuario propietario da carpeta será *Administrator*, e o grupo propietario o grupo principal deste usuario. O máis conveniente sería que este grupo fose *Domain Admins*, e así só accederían ás carpetas ademáis dos propios usuarios (e os profes ás dos alumnos dos seus grupos), os administradores do dominio.
- Por iso antes de nado imos facer un axuste nas propiedades do usuario *Administrador*, para establecer o grupo *Domain Admins* como principal.
- Configuración de carpetas persoais con RSAT

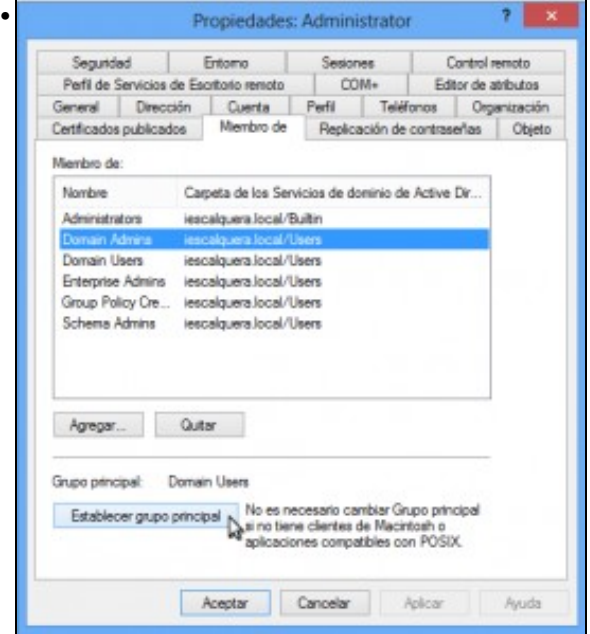

Nas propiedades do usuario *Administrator*, imos á pestana **Miembro de** para selecionar o grupo *Domain Admins* e picar sobre **Establecer grupo principal**.

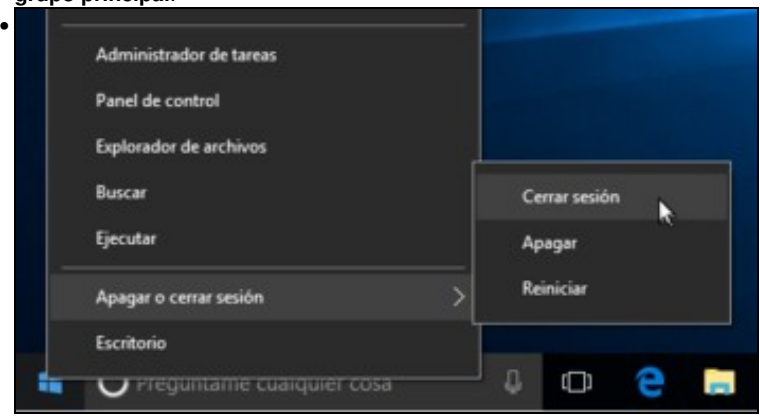

Pechamos a sesión do usuario *Administrator* e abrímola de novo, para que o cliente Windows cargue a nova configuración de grupos para o usuario na sesión.

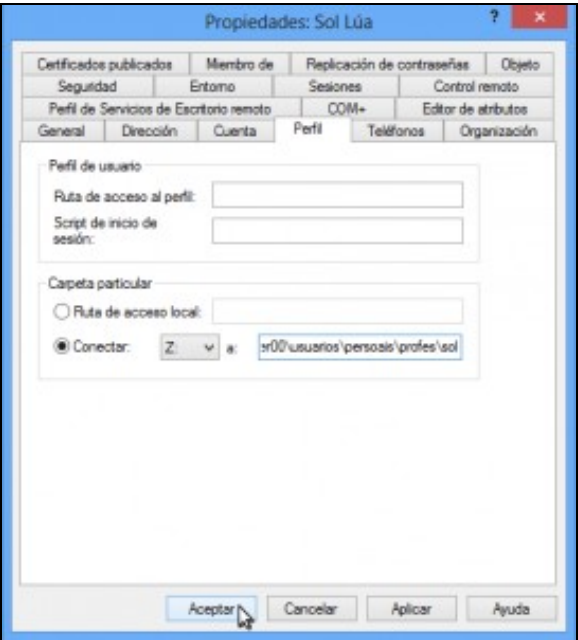

•

Imos ás propiedades do usuario *sol* para configurar a súa carpeta persoal. Na pestana **Perfil**, dentro da sección de **Carpeta particular** activamos a opción de **Conectar:** e seleccionamos a letra da unidade na que queremos á que se conecte a carpeta persoal do usuario (deixamos Z:). Na caixa de texto introducimos a ruta á carpeta persoal do usuario, que no caso de *sol* será **\\dserver00\usuarios\persoais\profes\sol**. Aceptamos.

Despois de configurar a carpeta persoal para *sol* e *noe*, podemos ver en *dserver00* as carpetas creadas e os seus permisos. Fixémonos en • que en cada carpeta só pode entrar cada usuario, ademais dos administradores:

```
root@dserver00:~# ls -lh /srv/samba/usuarios/persoais/profes/
total 16K
drwxrwx---+ 2 3000003 users 4,0K Mai 17 20:15 noe
drwxrwx---+ 2 3000003 users 4,0K Mai 17 20:15 sol
root@dserver00:~/scripts_samba4# getfacl /srv/samba/usuarios/persoais/profes/sol
getfacl: Eliminando '/' iniciais en nomes de ruta absolutos
# file: srv/samba/usuarios/persoais/profes/sol
# owner: 3000003
# group: users
user::rwx
user:sol:rwx
group::---
group:users:---
group:3000003:rwx
mask::rwx
other::---
default:user::rwx
default:user:sol:rwx
default:user:3000003:rwx
default:group::---
default:group:users:---
default:group:3000003:rwx
default:mask::rwx
default:other::---
```
- Imos probar agora o efecto nos clientes Windows do dominio:
- Carpetas persoais para clientes Windows

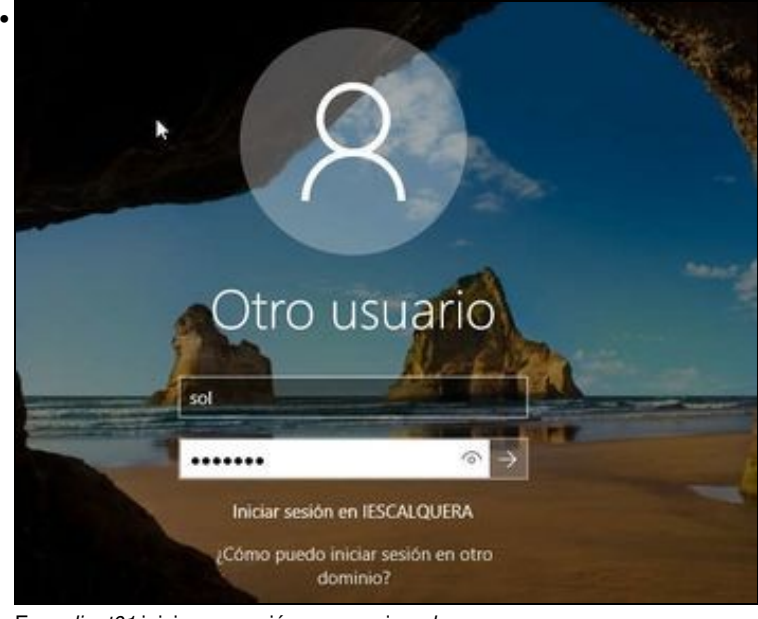

### En *wclient01* iniciamos sesión co usuario *sol*.

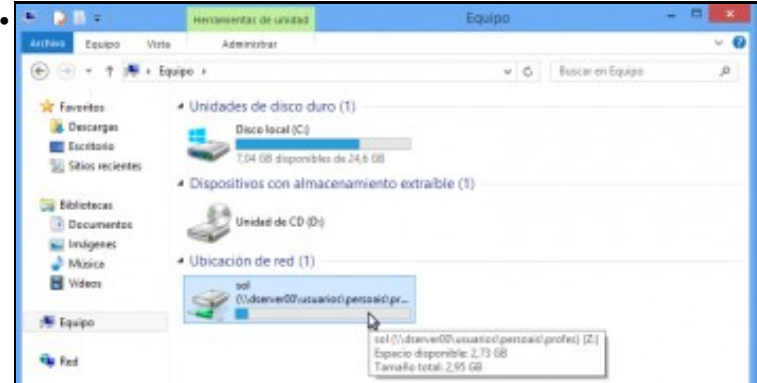

Podemos ver que xa temos conectada a unidade de rede *Z:* á nosa carpeta persoal.  $\mathbf{P} \parallel \mathbf{D} \parallel \mathbf{E} = 0$ sol (\\dserver00\usuarios\persoais\profes) (Z:)

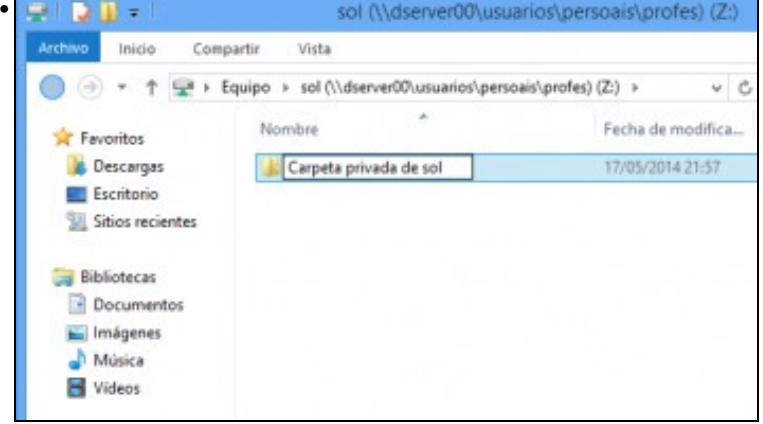

Comprobamos que podemos acceder e escribir dentro da carpeta.

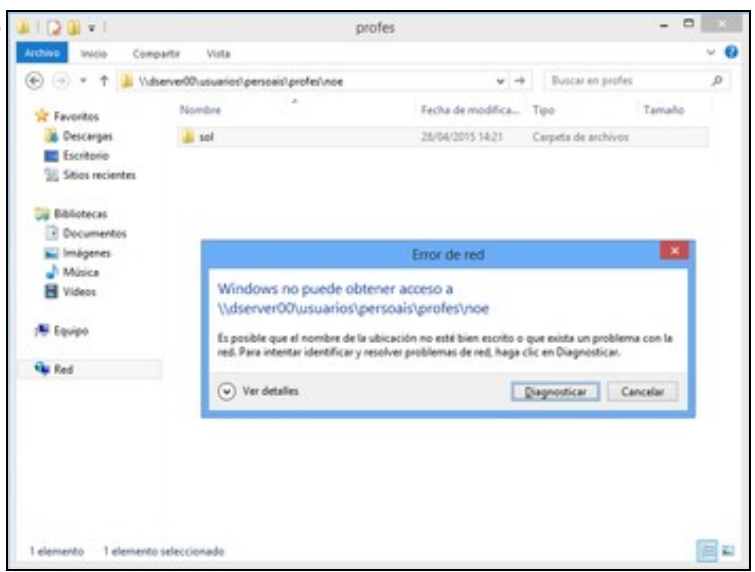

Intentamos fisgonear na carpeta persoal de outro usuario. Comprobamos que non se nos permite.

#### <span id="page-4-0"></span>**1.3.1.2 Con samba-tool**

•

- Se usamos *samba-tool* para a creación dos usuarios, podemos utilizar os seguintes parámetros para configurar a carpeta persoal:
	- ♦ **--home-drive**=*letra\_da\_unidade* (indicamos a letra a unidade na que se conectará a carpeta persoal)
	- **--home-directory**=*ruta\_carpeta\_persoal* (a ruta da carpeta persoal do usuario como a introduciríamos en RSAT pero introducindo ♦ o carácter de escape (\) antes de cada \, de forma que haberá que duplicar cada \. Por exemplo, a ruta da carpeta persoal de *sol* introduciríamola como: \\\\dserver00\\usuarios\\persoais\\profes\\sol)
- Neste caso, teremos que crear a carpeta persoal de forma manual, xa que *samba-tool* non creará a carpeta de forma automática. Tamén teremos que establecer os permisos adecuados para que o usuario poida acceder súa carpeta persoal, preferentemente utilizando ACLs.

#### <span id="page-4-1"></span>**1.3.2 Configuración para os clientes Linux**

- Nos clientes Linux a configuración será diferente, xa que será nos clientes onde realizaremos a configuración necesaria para que monten unha carpeta por CIFS cando o usuario inicia sesión.
- Para poder montar a carpeta coas credenciais que introduce o usuario ao iniciar sesión, utilizaremos o paquete *libpam-mount*.
- Instalamos o paquete *libpam-mount*, e o paquete *cifs-utils* para poder montar carpetas por CIFS.

sudo apt-get install libpam-mount cifs-utils

Abrimos como *root* o ficheiro de configuración do paquete *libpam-mount*, **/etc/security/pam\_mount.conf.xml** para engadir as liñas • marcadas antes da etiqueta de peche *</pam\_mount>*:

```
<logout wait="0" hup="0" term="0" kill="0" />
```
<mkmountpoint enable="1" remove="true" />

<volume sgrp="g-profes" fstype="cifs" server="dserver00.iescalquera.local" path="usuarios/persoais/profes/%(USER)" mountpoint="/media <volume sgrp="g-dam1-alum" fstype="cifs" server="dserver00.iescalquera.local" path="usuarios/persoais/alumnos/dam1/%(USER)" mountpoir <volume sgrp="g-dam2-alum" fstype="cifs" server="dserver00.iescalquera.local" path="usuarios/persoais/alumnos/dam2/%(USER)" mountpoir

</pam\_mount>

...

- O que estamos facendo é montar, en función do grupo no que estea o usuario a súa carpeta persoal en */media/usuario/Persoal*.
- Vexamos o efecto da configuración:
- Carpetas persoais para clientes Linux

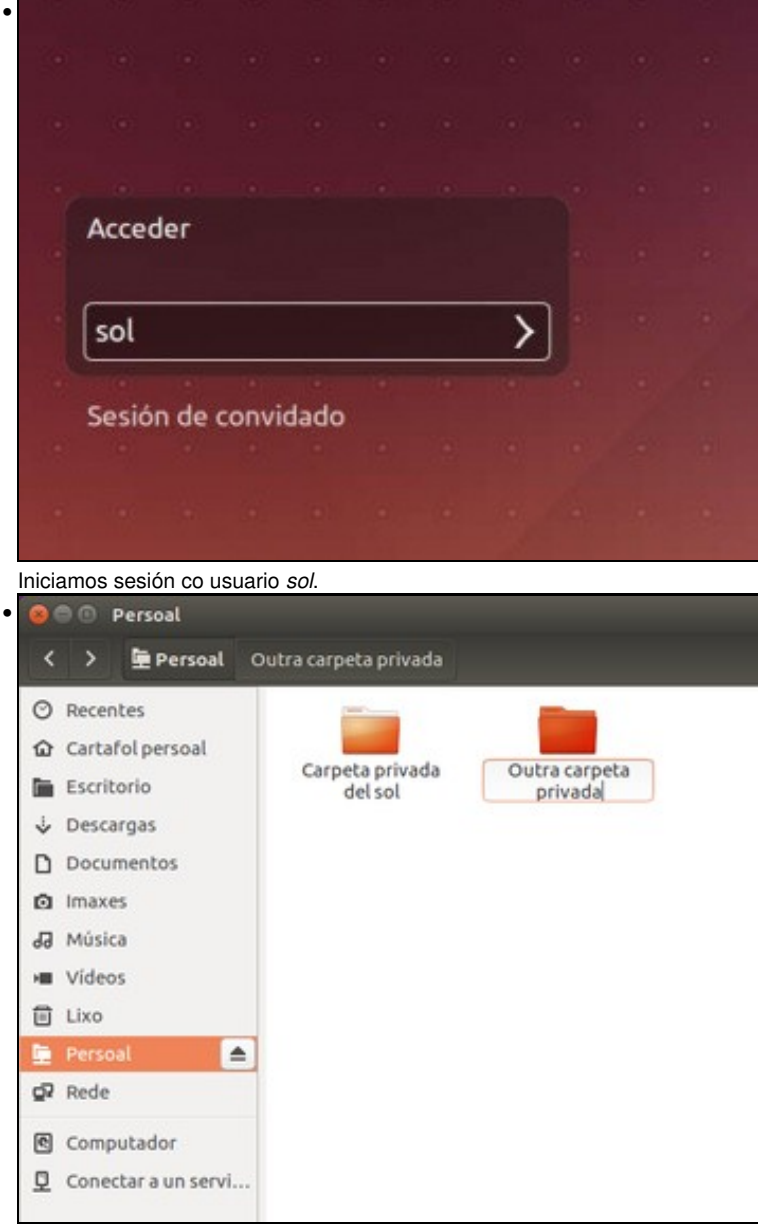

Iniciamos o explorador de ficheiros e veremos no panel lateral un enlace á carpeta Persoal. Accedemos a ela e veremos a carpeta creada no cliente Windows. Comprobamos que podemos escribir dentro da carpeta.

# <span id="page-5-0"></span>**1.4 Configurar a conexión automática de outras carpetas compartidas**

- Ademais das carpetas persoais de cada usuario, é moi habitual que dentro do dominio teñamos carpetas comúns ás que poden acceder distintos usuarios.
- No noso caso, xa temos creada a carpeta compartida *comun* e os usuarios poderían acceder manualmente a ela co explorador de ficheiros tanto dende os clientes Windows como Linux, pero imos ver como podemos conectar automaticamente un acceso a esas carpetas.

#### <span id="page-5-1"></span>**1.4.1 Conexión automática dende os clientes Windows**

- Nos clientes Windows, imos facer uso dun script de inicio de sesión que conecte as carpetas comúns que nos interesen.
- Como xa vimos na parte V, os clientes Windows buscarán ese script dentro dunha carpeta compartida co nome *netlogon* no controlador do dominio.
- Se vemos o contido do ficheiro de configuración de samba, esta carpeta xa está compartida:

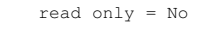

....

- Pois imos crear dentro desa carpeta o script de inicio de sesión **inicio.bat**, que será tamén moi similar ao que definimos na parte V, simplemente adaptando a ruta das carpetas persoais dos alumnos:
- **SCRIPT /var/lib/samba/sysvol/iescalquera.local/scripts/inicio.bat**:

```
@echo off
REM Ficheiro de inicio de sesion
REM Mapeamos comun para todo usuario que inicie sesion
net use R: \\dserver00\comun /persistent:no
REM Miramos se o usuario que inicia sesion e un profesor
REM Se é un profesor mapeamos alumnos a S:
   net user /domain %username% | findstr /C:"g-profe" && (
   net use S: \\dserver00\usuarios\persoais\alumnos /persistent:no
   )
REM Miramos se o usuario que inicia sesion e un alumno
REM Se e un alumno abrimos un aviso (Como facer dobre clic sobre o ficheiro: st$
   net user /domain %username% | findstr /C:"g-alum" && (
    start \\dserver00\netlogon\avisos\aviso_alumnos.html
   )
```
• Creamos a carpeta de avisos e o ficheiro *aviso\_alumno.html* coa mensaxe de benvida:

```
mkdir /var/lib/samba/sysvol/iescalquera.local/scripts/avisos
nano /var/lib/samba/sysvol/iescalquera.local/scripts/avisos/aviso_alumnos.html
```
• **Ficheiro /var/lib/samba/sysvol/iescalquera.local/scripts/avisos/aviso\_alumnos.html**:

Benvidos/as ao IES Calquera

Imos establecer os permisos de toda a carpeta na que gardamos o script e o seu contido (de forma recursiva), para que todos os usuarios • poidan ler e executar o seu contido:

setfacl -Rm g:g-usuarios:rx /var/lib/samba/sysvol/iescalquera.local/scripts/

#### <span id="page-6-0"></span>**1.4.1.1 Con RSAT**

- Unha vez que xa temos o script creado no servidor, imos configurar os usuarios para que executen o script no inicio da sesión.
- Script de inicio de sesión

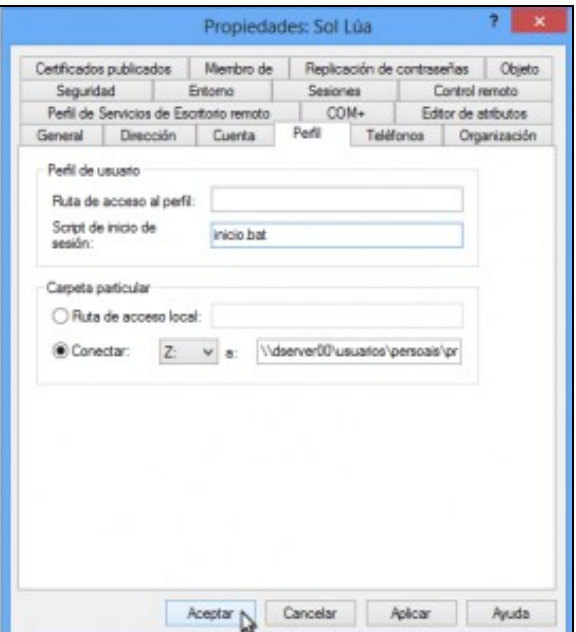

•

Imos ás propiedades do usuario *sol* para ir á pestana **Perfil** e na caixa de **Script de inicio de sesión** introducir o nome do script. Ollo!! só o nome do script, non hai que engadir ningunha ruta porque os clientes xa o van buscar dentro de *netlogon*.

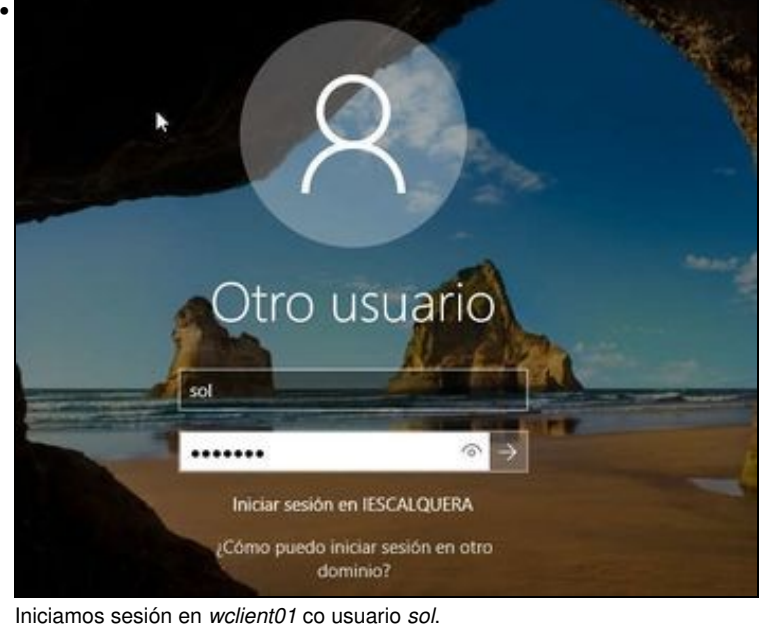

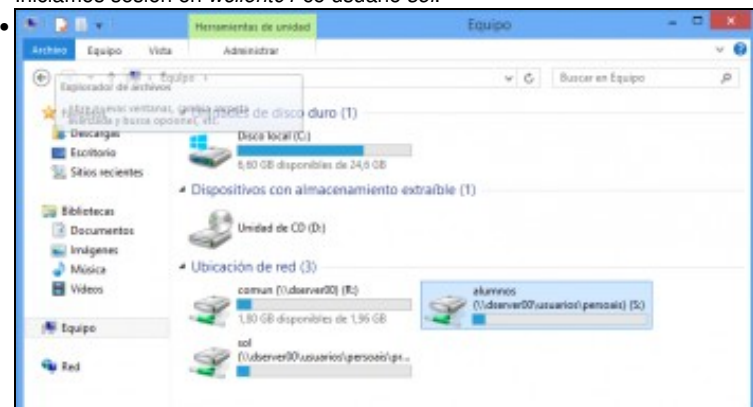

Vemos o efecto da execución do script, xa que *sol* pode acceder tanto a *comun* como ás carpetas persoais dos seus alumnos.

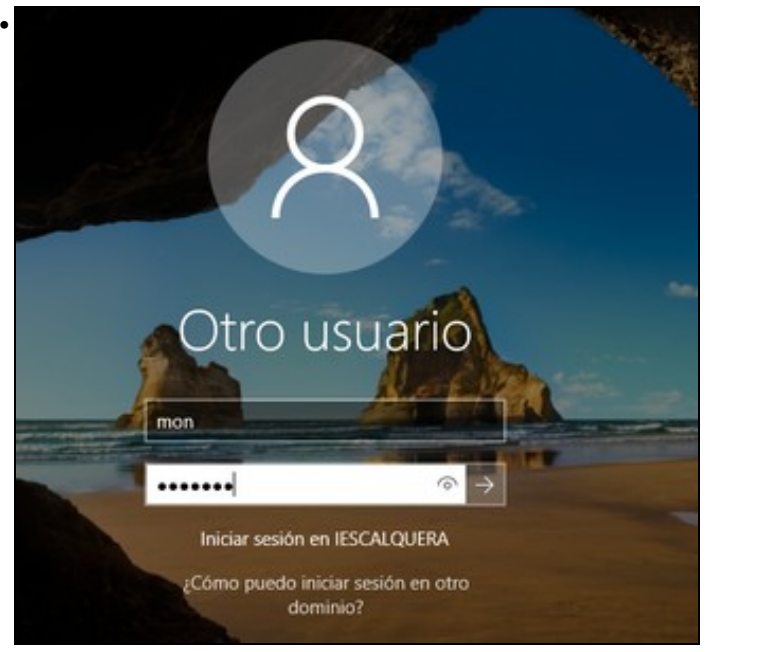

Se configuramos o script de inicio para o usuario *mon*, que é un alumno, e iniciamos sesión con el...

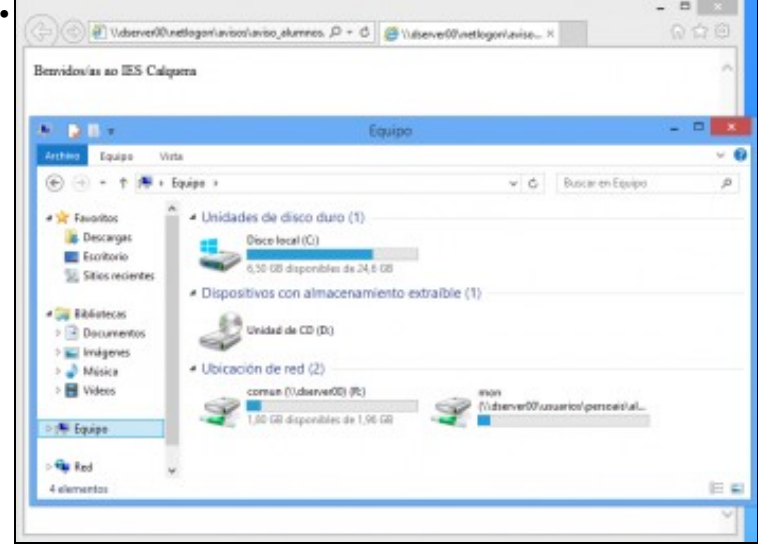

veremos a mensaxe de benvida, e só o acceso a *comun*.

#### <span id="page-8-0"></span>**1.4.1.1.1 Con samba-tool**

• Se usamos *samba-tool* para a creación dos usuarios, podemos establecer o script de inicio de sesión para o usuario co parámetro: ♦ **--script-path**=*nome\_do\_script*

#### <span id="page-8-1"></span>**1.4.1.2 Conexión automática dende os clientes Linux**

- Nos clientes Linux facemos uso de *pam-mount* para incluír o acceso en función do grupo ás carpetas que queirammos.
- Engadimos no ficheiro **/etc/security/pam\_mount.conf.xml** as liñas marcadas (antes do peche da etiqueta *</pam\_mount>*):

```
...
<volume sgrp="g-usuarios" fstype="cifs" server="dserver00.iescalquera.local" path="comun" mountpoint="/media/%(USER)/Comun" options='
<volume sgrp="g-profes" fstype="cifs" server="dserver00.iescalquera.local" path="usuarios/persoais/alumnos" mountpoint="/media/% (USER
```
</pam\_mount>

- Vexamos o efecto iniciando sesión co usuario *sol*:
- Conexión a carpetas comúns dende Linux

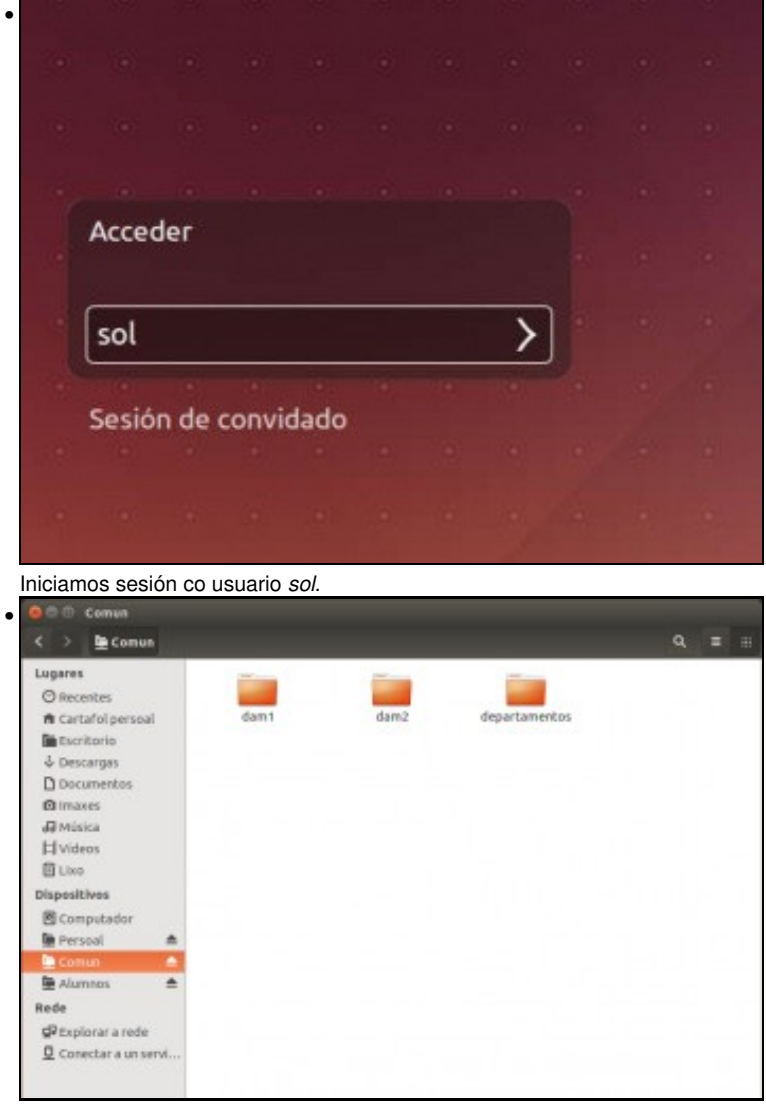

No explorador de ficheiros agora vemos debaixo de *Persoal* o acceso a *comun* e ás carpetas dos alumnos.

# **SCRIPT DE INICIO DE SESIÓN**

Tamén poderíamos configurar un script de inicio de sesión (*inicio.sh*) para clientes Linux en netlogon conectando con *pam\_mount* a carpeta *netlogon* e seguindo os mesmos pasos que se explican na [parte V](https://manuais.iessanclemente.net/index.php/Acceso_dende_os_clientes_Linux_%C3%A1s_carpetas_compartidas_por_Samba3:_pam_mount#Crear_un_script_de_rede_de_inicio_de_sesi.C3.B3n_para_clientes_Ubuntu).

Os pasos serían os mesmos, por iso agora omitímolo para non complicar a configuración.

# <span id="page-9-0"></span>**1.5 Perfís móbiles**

• Para rematar, imos ver como configurar perfís móbiles, tanto para clientes Windows como Linux.

#### <span id="page-9-1"></span>**1.5.1 Configuración para os clientes Windows**

• Faremos a configuración con RSAT e comprobarémolo no cliente, e explicaremos como configuralo utilizando *samba-tool*.

#### <span id="page-9-2"></span>**1.5.1.1 Con RSAT**

• Perfís móbiles en Windows

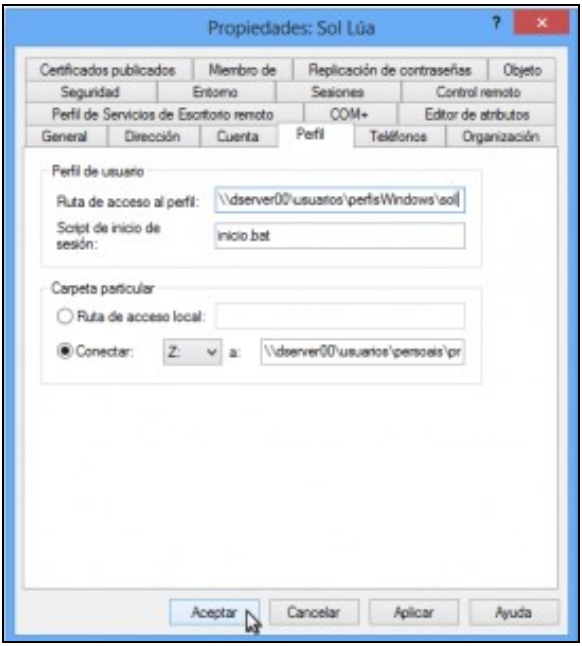

•

Nas propiedades de *sol*, dentro da pestana **Perfil** introducimos como **Ruta de acceso al perfil** a ruta ao perfil do usuario: **\\dserver00\usuarios\perfisWindows\sol**. Aceptamos

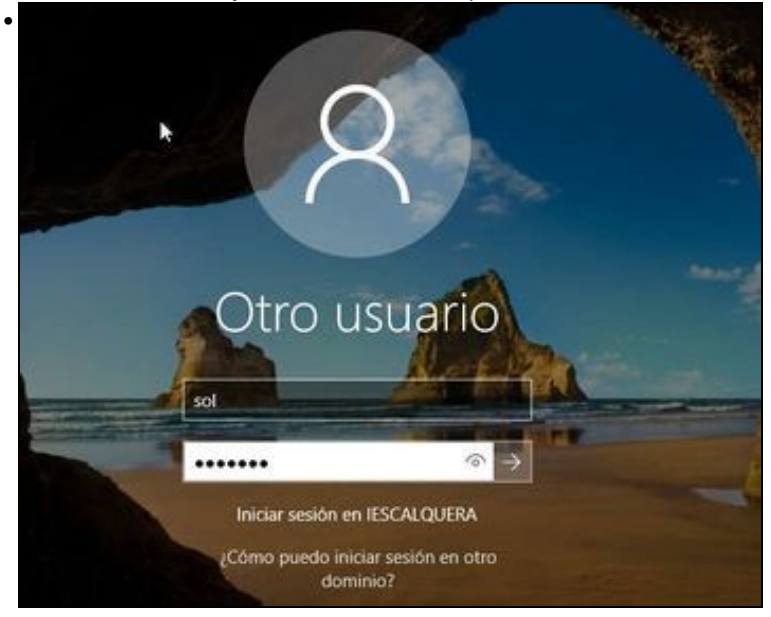

Iniciamos sesión co usuario *sol*.

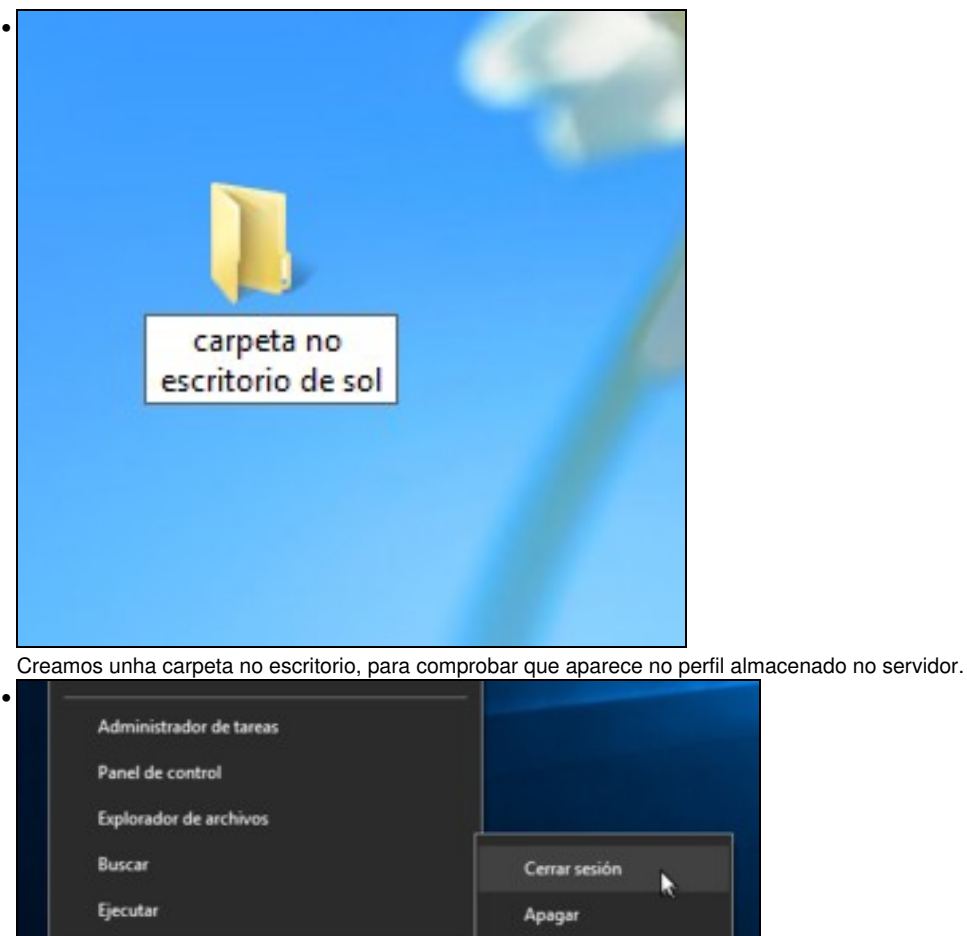

Reinician

Ĝ

٥

Pechamos a sesión de *sol* no cliente, para que sincronice o perfil móbil co servidor.

5

Apagar o cerrar sesión

Preguntame cualquier cosa

Escritorio

Comprobamos en *dserver00* que se creou carpeta do perfil de *sol* e a súa ACL. Podemos ver que o resto de usuarios non teñen permiso de • acceso:

e

```
root@dserver00:~# ls -lh /srv/samba/usuarios/perfisWindows/
total 8,0K
drwxrwx---+ 14 sol g-usuarios 4,0K Feb 2 03:06 sol.V6
root@dserver00:~# getfacl /srv/samba/usuarios/perfisWindows/sol.V6/
getfacl: Eliminando '/' iniciais en nomes de ruta absolutos
# file: srv/samba/usuarios/perfisWindows/sol.V6/
# owner: sol
# group: g-usuarios
user::rwx
user:sol:rwx
user:3000001:rwx
group::---
group:g-usuarios:---
group:3000001:rwx
mask::rwx
other::---
default:user::rwx
default:user:sol:rwx
default:user:3000001:rwx
default:group::---
default:group:g-usuarios:---
default:group:3000001:rwx
default:mask::rwx
default:other::---
```
• Comprobamos que dentro da carpeta *Desktop* do perfil de *sol* está a carpeta creada dende o cliente:

root@dserver00:~# ls /srv/samba/usuarios/perfisWindows/sol.V6/Desktop/ carpeta no escritorio de sol desktop.ini

#### <span id="page-12-0"></span>**1.5.1.1.1 Con samba-tool**

- Se usamos *samba-tool* para a creación dos usuarios, podemos establecer o script de inicio de sesión para o usuario co parámetro:
	- **--profile-path**=*ruta\_do\_perfil* (introducindo o carácter de escape (\) antes de cada \, de forma que haberá que duplicar cada \. Por ♦ exemplo, a ruta da carpeta persoal de *sol* introduciríamola como: **\\\\dserver00\\usuarios\\perfisWindows\\sol**).

#### <span id="page-12-1"></span>**1.5.2 Configuración para os clientes Linux**

- Nos clientes Linux o perfil almacénase na carpeta *home* do usuario, así que para dispoñer de perfís móbiles o que faremos é montar esta carpeta nunha carpeta compartida no servidor, facendo uso de *pam-mount*.
- Engadimos unha nova liña en **/etc/security/pam\_mount.conf.xml** (antes do peche da etiqueta *</pam\_mount>*):

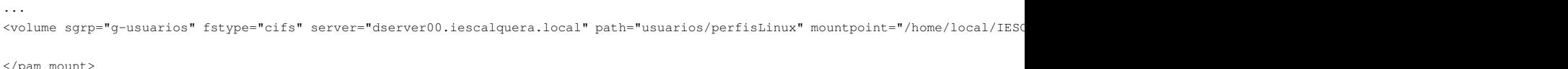

- Desta forma montamos sobre a carpeta */home/local/IESCALQUERA* (que é onde *PBISOpen* crea as carpetas dos usuarios) a carpeta dos perfís dos usuarios para Linux.
- Tendo en conta que *PBISOpen* crea automaticamente a carpeta persoal do usuario se non existe, o funcionamento será similar ao dos perfís de Windows, xa que o perfil de usuario crearase a primeira vez que inicie sesión nalgún cliente Linux do dominio. Tamén habería a opción de utilizar un script para dar de alta aos usuarios que crease automaticamente a carpeta do perfil do usuario na súa creación, escoller unha opción ou outra dependería sobre todo dos procedementos definidos para o mantemento dos usuarios no dominio.
- Perfís móbiles en Linux

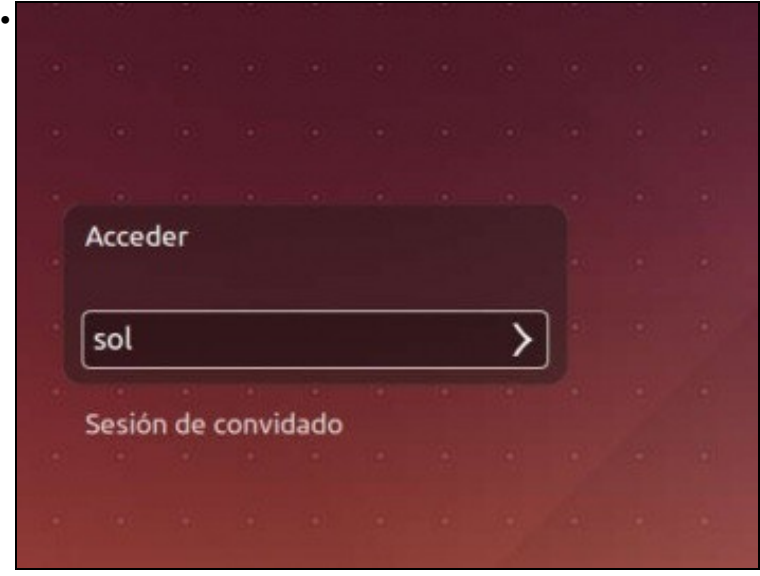

Iniciamos sesión en *uclient01* co usuario *sol*.

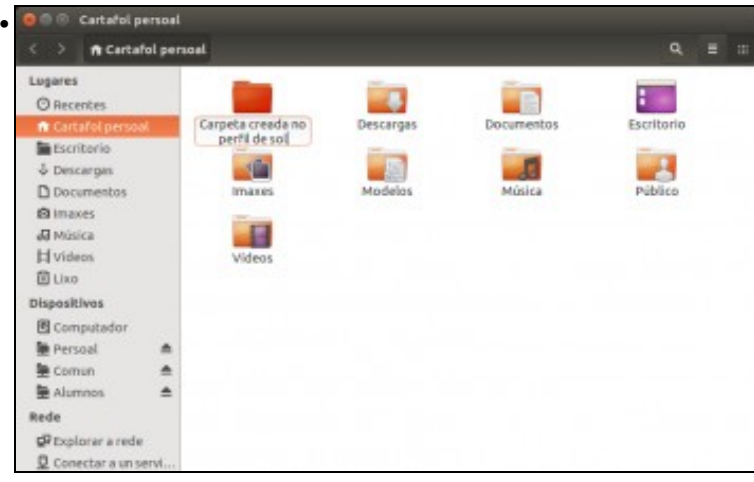

Creamos unha carpeta no *Cartafol persoal* (non confundir con *Persoal*)

• Comprobamos en *dserver00* a carpeta creada do perfil de *sol* e os seus permisos, e que aparece creada a carpeta dende o cliente:

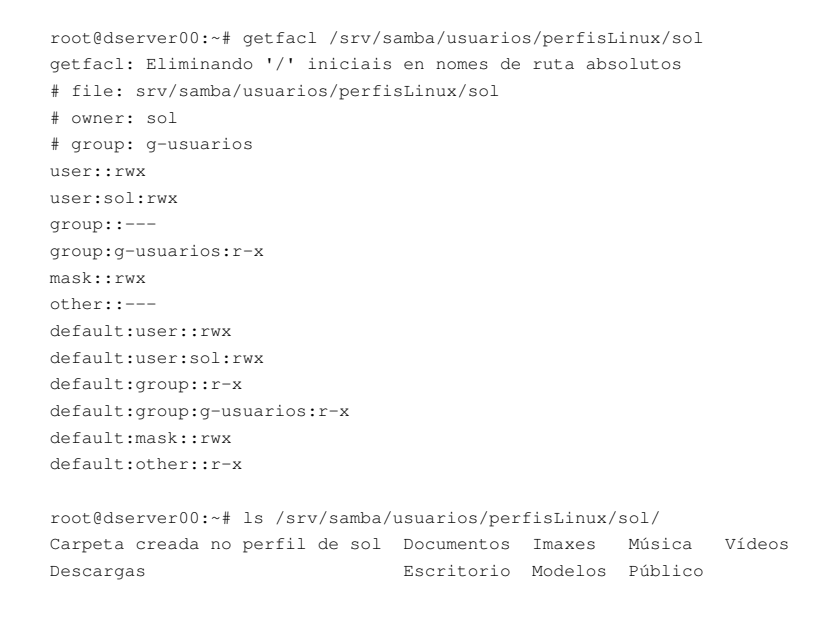

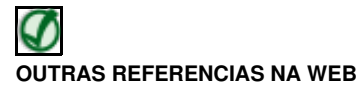

Nos seguintes enlaces podes atopar explicacións sobre a configuración de carpetas persoais compartidas e perfís móbiles con Samba4:

- [https://wiki.samba.org/index.php/Samba\\_%26\\_Windows\\_Profiles](https://wiki.samba.org/index.php/Samba_%26_Windows_Profiles)
- [https://wiki.samba.org/index.php/User\\_Home\\_Folders](https://wiki.samba.org/index.php/User_Home_Folders)

-- [Antonio de Andrés Lema](https://manuais.iessanclemente.net/index.php/Usuario:Antonio) e [Carlos Carrión Álvarez](https://manuais.iessanclemente.net/index.php/Usuario:Carrion)